# Macromedia® Flash® 8

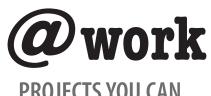

PROJECTS YOU CAN USE ON THE JOB

Phillip Kerman

SAMS

800 East 96th Street, Indianapolis, Indiana 46240

## Macromedia® Flash® 8 @work Projects You Can Use on the Job

### **Copyright © 2006 by Sams Publishing**

All rights reserved. No part of this book shall be reproduced, stored in a retrieval system, or transmitted by any means, electronic, mechanical, photocopying, recording, or otherwise, without written permission from the publisher. No patent liability is assumed with respect to the use of the information contained herein. Although every precaution has been taken in the preparation of this book, the publisher and author assume no responsibility for errors or omissions. Nor is any liability assumed for damages resulting from the use of the information contained herein.

International Standard Book Number: 0-672-32828-3 Library of Congress Catalog Card Number: 2005903522

Printed in the United States of America

First Printing: December 2005

08 07 06 05 4 3 2 1

#### **Trademarks**

All terms mentioned in this book that are known to be trademarks or service marks have been appropriately capitalized. Sams Publishing cannot attest to the accuracy of this information. Use of a term in this book should not be regarded as affecting the validity of any trademark or service mark.

#### **Warning and Disclaimer**

Every effort has been made to make this book as complete and as accurate as possible, but no warranty or fitness is implied. The information provided is on an "as is" basis. The author and the publisher shall have neither liability nor responsibility to any person or entity with respect to any loss or damages arising from the information contained in this book or from the use of the programs accompanying it.

#### **Bulk Sales**

Sams Publishing offers excellent discounts on this book when ordered in quantity for bulk purchases or special sales. For more information, please contact

U.S. Corporate and Government Sales

1-800-382-3419

corpsales@pearsontechgroup.com

For sales outside the United States, please contact

**International Sales** 

international @pears on ed. com

Acquisitions Editor

**Linda Bump Harrison** 

**Development Editor** 

**Alice Martina Smith** 

**Managing Editor** 

**Charlotte Clapp** 

**Project Editor** 

Dan Knott

**Production Editor** 

Megan Wade

Indexer

Erika Millen

Proofreader

**Brad Engels** 

**Technical Editor** 

Aria Danika

**Publishing Coordinator** 

Vanessa Evans

Multimedia Developer

**Dan Scherf** 

**Book Designer** 

**Gary Adair** 

Page Layout

Michelle Mitchell

# **Contents at a Glance**

|      | Introduction                                   | 1   |
|------|------------------------------------------------|-----|
| Part | I: Getting Started                             |     |
| 1    | Exploring Flash 8                              | 9   |
| 2    | Producing a Flash Project                      | 29  |
| Part | II: Projects                                   |     |
| 3    | Creating a Video with Synchronized Captions    | 61  |
| 4    | Creating a Portfolio                           | 97  |
| 5    | Creating an Assessment Quiz                    | 149 |
| 6    | Saving and Evaluating Quiz Results             | 187 |
| 7    | Creating a PowerPoint-style Slide Presentation | 217 |
| 8    | Creating a CD-ROM Front End                    | 249 |
| 9    | Creating Special Effects                       | 287 |
| 10   | Building a Photo Share Application             | 325 |
| Part | III: Appendixes                                |     |
| Α    | Resources                                      | 373 |
| В    | Components                                     | 379 |
|      | Glossary                                       | 387 |
|      | Index                                          | 397 |

| Table of Contents                        | Authortime Versus Runtime44                                      |
|------------------------------------------|------------------------------------------------------------------|
| idale of contents                        | An ActionScript 2 Primer45                                       |
|                                          | Typing Variables46                                               |
|                                          | Flash's Classpath46                                              |
| Introduction 1                           | The Import Statement and                                         |
| Don't To Cotting Started                 | Namespaces48                                                     |
| Part I: Getting Started                  | Sample Project Template50                                        |
|                                          | Planning for the End Product First                               |
| 1 Exploring Flash 8 9                    | Duilding a Tampleta 52                                           |
| What's New in Flash 89                   | Building a Template53                                            |
| Expressive Features9                     | Understanding Other Project Variations55                         |
| Video Improvements12                     | Final Thoughts57                                                 |
| Workflow Improvements13                  | @work resources61                                                |
| Flash Player15                           | C WOLK TOO GEOGRAPHIC                                            |
| Flash Professional 8 and Flash Basic 817 | Part II: Projects                                                |
| ActionScript Additions17                 |                                                                  |
| A Programming Primer17                   | 3 Creating a Video with Synchronized                             |
| The flash.filters Package21              | Captions 61                                                      |
| The flash.display.BitmapData             | About the Projects61                                             |
| Class22                                  | Prerequisites61                                                  |
| The flash.geom Package22                 | Planning the Projects62                                          |
| The                                      | Cue Points and Captions62                                        |
| flash.external.ExternalInterface Class24 | Cue Point Types62                                                |
| The flash.net Package26                  | Embedded Cue Points Versus                                       |
| Final Thoughts27                         | Separate Text Files64 <b>Project:</b> Navigation Cue Points in a |
| Tilidi Tiloughts27                       | fly File65                                                       |
| 2 Producing a Flash Project 29           | Creating a New .fla File66                                       |
| Flash's File Structure29                 | Importing the Source Video66                                     |
| Timeline Animation30                     | Choosing Video Options66                                         |
| Movie Clip Hierarchy32                   | Adding the First Navigation Cue                                  |
| Selecting34                              | Point67                                                          |
| Modular Delivery36                       | Adding More Navigation Cue                                       |
| ActionScript39                           | Points                                                           |
| Library Items40                          | Skinning the Video69                                             |
| Disablina Export in First Frame 41       | Navigating the Video70                                           |

| <b>Project:</b> ActionScript Cue Points for                | Nesting the Text in a Clip84                                    |
|------------------------------------------------------------|-----------------------------------------------------------------|
| Captions in an XML File70                                  | Modifying the Code to Move the                                  |
| Preparing to Use the Offline                               | Text85                                                          |
| Gathering Tool70                                           | Publishing and Testing86                                        |
| Loading the Video and Transcript into the Gathering Tool71 | Adding Code for the Hide/<br>Reveal Feature87                   |
| Setting Cue Points While the Video Plays71                 | Creating the Hide/Reveal Button88                               |
| Exporting the XML File72                                   | <b>Project:</b> Synchronized Images                             |
| <b>Project:</b> Basic Caption Display                      | Template88                                                      |
| Template73                                                 | Encoding the Video89                                            |
| Creating a captionType1.fla File<br>74                     | Preparing to Gather Cue Points89                                |
| Adding the Minimum Code74                                  | Creating an Animated                                            |
| Creating the .swf File75                                   | Sequence89                                                      |
| <b>Project:</b> Channeling Cue Points to the               | Gathering the Cue Points90                                      |
| Caption Display75                                          | Implementing the ActionScript                                   |
| Creating the main.fla File76                               | in imagesTemplate.fla92                                         |
| Creating the CaptionHolder Symbol76                        | Entering the ActionScript in main_coffee.fla92                  |
| Assembling Support Class Files 77                          | Testing main_coffee.fla94                                       |
| Implementing the Final Code78                              | Exploring the Support Classes94                                 |
| Alternative 1: Making the Video                            | Final Thoughts96                                                |
| Play Automatically79                                       | @work resources97                                               |
| Alternative 2: Adding a Second                             |                                                                 |
| captionText1.swf That Supports                             | 4 Creating a Portfolio 97                                       |
| Navigation Cue Points79                                    | About the Project97                                             |
| <b>Project:</b> Code for Audio-only Captions80             | Prerequisites97                                                 |
| Capturing the Cue Points80                                 | Planning the Projects98                                         |
| Creating the main_audio.fla                                | Media Selection98                                               |
| File81                                                     | Internal Versus External99                                      |
| Assembling Support Files81                                 | Stage Layout100                                                 |
| Writing the Code81                                         | Communication Gateways101                                       |
| Alternative: Using the                                     | <b>Project:</b> Media Preparation102                            |
| MediaPlayback Component82                                  | Resizing Images102                                              |
| <b>Project:</b> Advanced Captioning                        | Preparing the Thumbnails102                                     |
| Template84                                                 | Tagging the Images103                                           |
| Creating the captionType2.fla File84                       | <b>Project:</b> Main Framework and Minimum Support Templates104 |
|                                                            |                                                                 |

| Creating the Main File105  Creating a Holder for the       | Modifying the Main File to Run chapters_hardwired.swf126 |
|------------------------------------------------------------|----------------------------------------------------------|
| ProgressBar Clip105                                        | Creating the chapters_<br>homemade.fla File127           |
| Entering Image Information105                              | Writing the Code for                                     |
| Entering Template Information107                           | chapters_homemade.fla127                                 |
| Instantiating the PhotoController107                       | Modifying the Main File to Run chapters_homemade.swf129  |
| Creating a Simple Display Template108                      | <b>Project:</b> Advanced Thumbnail Templates130          |
| Creating a Simple Thumbnails Template109                   | Creating the Clip-based Horizontal Thumbnail Template131 |
| Coding the Thumbnails Template111                          | Entering the Code for thumbnailsH_clip.fla132            |
| Testing It113 Creating the Simple Chapters                 | Using main_tester_app.swf to Test Your Template136       |
| Template113 Including the Chapters Template and Testing115 | Creating the<br>thumbnailsH_linkage.fla<br>Template137   |
| Project: Advanced Display Templates116                     | Modifying the Code for the thumbnailsH_linkage.fla       |
| Creating the display_slide.fla File116                     | File138 Creating the                                     |
| Writing the Code for display_slide.fla117                  | thumbnailsH_import.fla Template139                       |
| Modifying the Main File to Run display_slide.swf119        | Entering the Code for thumbnailsH_import.fla139          |
| Creating the display_fade.fla File120                      | Creating Vertical Thumbnail Templates140                 |
| Writing the Code for display_fade.fla120                   | Project: Externalized Image Information141               |
| Modifying the Main File to Run display_fade.swf123         | Creating and Populating the images.xml File141           |
| <b>Project:</b> Alternative Chapter Templates124           | Creating the main_external.fla File142                   |
| Creating the chapters_ hardwired.fla File124               | Coding the main_external.fla File143                     |
| Writing the Code for                                       | Explore the Class Structure145                           |
| chapters_hardwired.fla124                                  | Final Thoughts146                                        |
|                                                            | @work resources149                                       |

| 5 | Creating an Assessment Quiz            | 149     | Project: Multiple-Choice/Multiple         |
|---|----------------------------------------|---------|-------------------------------------------|
|   | About the Project                      | 149     | Answer Template167                        |
|   | Prerequisites                          | 149     | Creating the                              |
|   | Planning the Projects                  | 150     | multipleChoiceMultiple.fla<br>File167     |
|   | Writing Effective Questions            | 150     | Laying Out the Stage167                   |
|   | Designing Question                     |         | Adding the CheckBox                       |
|   | Templates                              |         | Component168                              |
|   | Client-side Versus Server-sid          | le .153 | Changing the ActionScript168              |
|   | Planning for Extensibility .           | 153     | Testing the                               |
|   | Project: Quiz Content                  | 154     | multiple Choice Multiple                  |
|   | Studying the XML Format .              | 155     | Template170                               |
|   | Writing Sample Content for             |         | <b>Project:</b> A Hotspot Template170     |
|   | multipleChoiceSingle                   |         | Creating the hotSpot.fla File171          |
|   | Writing Sample Content for             |         | Laying Out the Stage171                   |
|   | multipleChoiceMultiple                 |         | Modifying the File's Contents .171        |
|   | Writing Sample Content for hotSpot     |         | Changing the ActionScript173              |
|   | Writing Sample Content for             |         | Testing the hotSpot Template .176         |
|   | dragAndDrop                            |         | <b>Project:</b> Drag-and-Drop Template177 |
|   | Project: Starter Template              |         | Creating the dragAndDrop.fla              |
|   | Creating the Starter File              |         | File177                                   |
|   | Placing Text on the Stage              |         | Laying Out the Stage177                   |
|   | Entering Skeleton Code                 |         | Changing the ActionScript177              |
|   | Publishing                             |         | Testing the dragAndDrop                   |
|   | Modifying the quiz.xml File            |         | Template179                               |
|   | Testing the Quiz Engine                |         | <b>Project:</b> Results Template179       |
|   | <b>Project:</b> Multiple-Choice/Single | 102     | Creating the results.fla File180          |
|   | Answer Template                        | 163     | Laying Out the Stage180                   |
|   | Creating the                           |         | Building a Simple Results                 |
|   | multipleChoiceSingle.fla               |         | Template                                  |
|   | File                                   | 163     | Testing the Simple Results Template181    |
|   | Laying Out the Stage                   | 163     | Building an Advanced Results              |
|   | Adding the RadioButton                 |         | Page182                                   |
|   | Component                              |         | Testing the Advanced Results              |
|   | Changing the ActionScript              | 163     | Page184                                   |
|   | Testing the multipleChoiceS            | _       | Exploring the Class Structure184          |
|   | Template                               | 166     | Final Thoughts185                         |
|   |                                        |         | @work resources187                        |
|   |                                        |         |                                           |

| 6 | Saving and Evaluating Quiz Results          | 187  | Creating the                           |
|---|---------------------------------------------|------|----------------------------------------|
|   | About the Projects                          | 187  | login_advanced_html.html File          |
|   | Prerequisites                               | 187  | and Adding the FlashVars205            |
|   | Planning the Projects                       |      | Applying the ActionScript206           |
|   | Benefits of Application                     |      | <b>Project:</b> APIs for the Admin     |
|   | Servers                                     | 188  | Assessment Tool207                     |
|   | Keeping Login Separate                      |      | Defining How to Get Quiz               |
|   | Login Options                               |      | Data208                                |
|   | Ascertaining Variable Values                | 207  | Defining How Quiz Results Are Saved209 |
|   | from Inside quiz.swf                        | 189  | Project: CD Cover209                   |
|   | Chapter Projects                            |      | •                                      |
|   | <b>Project:</b> External Paths to Server-si |      | Setting Up Your Document Format209     |
|   | Methods                                     |      | Add additional FlashVars to            |
|   | Adding Methods to the urls.                 |      | quiz.html209                           |
|   | xml File                                    | 192  | Final Thoughts209                      |
|   | Specifying the Location of the              |      | · ·                                    |
|   | urls.xml File                               |      | Defining How Users Can Log In210       |
|   | Project: Traditional Login                  | 194  | Providing a Way to Retrieve All        |
|   | Adding FlashVars to                         |      | the quizIDs210                         |
|   | quiz.html                                   | 195  | Defining an API to Retrieve All        |
|   | Adding the debug Switch in                  |      | userIDs210                             |
|   | quiz.fla                                    | 195  | Defining an API to Retrieve All        |
|   | Testing It                                  | 197  | quizIDs for One userID211              |
|   | Project: Simple All-Flash Login             | 198  | Defining an API to Retrieve All        |
|   | Creating the login_simple.fla               |      | Scores for a Quiz211                   |
|   | File                                        |      | Defining an API to Retrieve            |
|   | Coding It                                   | 199  | Detailed Quiz Results212               |
|   | Creating the                                |      | Project: API Tester213                 |
|   | quiz_html_simple.html File                  | .200 | Project: Simple Admin Tool214          |
|   | Publishing and Testing                      | 200  | Using the Full-featured Admin Tool 215 |
|   | Project: Advanced All-Flash Login           | .202 | Final Thoughts216                      |
|   | Creating the                                |      | @work resources217                     |
|   | login_advanced.fla File                     | 203  |                                        |
|   | Adding Methods to the                       |      | 7 Creating a PowerPoint-style Slide    |
|   | urls.xml File                               | 203  | Presentation 217                       |
|   | Creating Static XML Files in 1              | Lieu | About the Projects217                  |
|   | of Live Server-side Methods                 | .204 | Prerequisites217                       |
|   |                                             |      | Planning the Projects218               |
|   |                                             |      |                                        |

| Understanding the Presentation                            | Embedding the Fonts239                                    |
|-----------------------------------------------------------|-----------------------------------------------------------|
| Features218                                               | Writing the Template Code240                              |
| Understanding the Template                                | <b>Project:</b> Slideshow Distribution244                 |
| Requirements219                                           | Choosing Distribution                                     |
| Formatting the Presentation Data220                       | Options245                                                |
|                                                           | Creating a Projector245                                   |
| Designing Templates221 Effective Transitions222           | Collecting the Necessary Distribution Files245            |
| Deployment Options222                                     | Reconstructing the Presentation                           |
| The Point of a Presentation222                            | Engine246                                                 |
| <b>Project:</b> Simple Photo Caption                      | Exploring the Support Classes 246                         |
| Template223                                               | Final Thoughts247                                         |
| Setting Up the Document223                                | @work resources249                                        |
| Laying Out the Photo Holder .223                          | About the Project249                                      |
| Laying Out the Caption Text .223                          | Prerequisites249                                          |
| Adding the Customized                                     | Planning the Projects250                                  |
| ActionScript224                                           | Why Not Create a Flash                                    |
| Editing the XML and Testing                               | Projector?250                                             |
| the Template226 <b>Project:</b> Advanced Before-and-After | Designing a Workable and                                  |
| Photo Template227                                         | Organized File Structure251                               |
| Creating the Document and                                 | Making Custom Icons252                                    |
| Layout227                                                 | Autorun252                                                |
| Writing the Code to Support                               | Full Screen, Title Bars, and                              |
| Stepping227                                               | Quitting253                                               |
| Writing the XML for This                                  | Decoupling the Front End, Data, and System-level Calls254 |
| Template231                                               | Pieces You'll Build in This                               |
| <b>Project:</b> CSS Support in a Pull Quote               | Chapter254                                                |
| Template232                                               | <b>Project:</b> XML Document That                         |
| Creating the CSS Styles233                                | Identifies All Files255                                   |
| Designing the Slide Node233                               | Creating the Skeleton XML File                            |
| Embedding the Fonts234                                    | 255                                                       |
| Writing the Code for the                                  | Adding and Modifying the                                  |
| pullquote.swf Template235                                 | Item.as Class256                                          |
| Project: Bullet List Template238                          | Adding and Modifying the                                  |
| Designing the XML Structure .238                          | Section.as Class                                          |
| Adding the Styles to the CSS                              | Copying the Data Folders259                               |
|                                                           |                                                           |

| <b>Project:</b> The main.fla File259                 | <b>Project:</b> Stub Application        | 282 |
|------------------------------------------------------|-----------------------------------------|-----|
| Adding the SectionMaker.as and                       | Preparing the File Structure            | 283 |
| utils.as Class Files259                              | Creating the stub.fla File              | 283 |
| Creating the main.fla File260                        | Building the Projector                  | 283 |
| Writing the Code260                                  | <b>Project:</b> Auto-play Functionality | 284 |
| <b>Project:</b> Section Templates262                 | Creating the autorun.inf File           |     |
| Assembling the section_simple.fla                    | Copying the Files                       | 284 |
| File263                                              | Exploring the Class Structure           |     |
| Writing the Code264                                  | Final Thoughts                          |     |
| Testing the Simple Template267                       | @work resources                         |     |
| Creating the                                         |                                         |     |
| section_animated.swf Template .<br>268               | 9 Creating Special Effects              | 287 |
| Modifying the Code in                                | About the Project                       | 287 |
| section_animated.fla269                              | Prerequisites                           | 287 |
| Modifying main.fla to Point to                       | Planning the Projects                   | 288 |
| section_animate.swf270                               | Think About Impressions, N              |     |
| Designing the section_static.swf                     | Effects                                 | 288 |
| Template271                                          | Start with the End in Mind              | 288 |
| Building the section_static.swf Template271          | Timeline Versus Scripted Effects        | 288 |
| Writing the Code for the                             | Justify Everything                      |     |
| section_static.fla File273                           | Project: Continuous Loop                |     |
| Modifying main.fla to Point to                       | Creating One Cycle                      |     |
| section_static.swf275                                | Matching the End with the               |     |
| <b>Project:</b> Listeners in the main.fla            | Beginning                               | 290 |
| File276                                              | Making the Animation                    |     |
| Adding User Interface Elements to                    | Touching Up the                         |     |
| main.fla                                             | Animation                               | 292 |
| Writing ActionScript That Listens for User Events277 | Project: Jitter Effect                  | 293 |
| Adding Code to Respond to User                       | Drawing the Base Elements               | 293 |
| Events277                                            | Adding the Jitter                       | 293 |
| <b>Project:</b> Third-party Product                  | Project: Magnifier Lens Effect          | 294 |
| Integration279                                       | Creating the Large Movie                |     |
| Copying the Support Files280                         | Clip                                    | 294 |
| Instantiating the ThirdParty.as                      | Adding the Mask                         | 295 |
| Class280                                             | Animating the Mask                      | 296 |
| Triggering the ThirdParty Class's                    | Adjusting the Motion                    | 296 |
| openFile() and doSaveAs() Methods281                 | Adding a Layer for the Reflection       | 296 |
|                                                      |                                         |     |

X

| <b>Project:</b> Blends and Filters297              | <b>Project:</b> DualFilter Classes312                             |
|----------------------------------------------------|-------------------------------------------------------------------|
| Using the Layer Blend for Accurate Transparency297 | Selecting the Start and End Filters314                            |
| Making a Spotlight Effect Using                    | Creating Two Filter Instances .314                                |
| the Alpha Blend298                                 | Copying the Support Files315                                      |
| Making a Black-and-White Photo299                  | Passing a Start and End BlurFilter to the DualBlurFilter Class315 |
| Making a Sepia-toned Photo299                      | Combining Filter Effects316                                       |
| <b>Project:</b> Matrixes for the                   | Using the WavyFilter Class316                                     |
| ColorMatrixFilter300                               | <b>Project:</b> Offline ListAnim Filter                           |
| Making a Photograph Black and White Using Code300  | Class318 Creating the Offline                                     |
| Making a Photograph Sepia Using Code301            | Animation320                                                      |
| Project: Film Dirt301                              | Running the FilterMonitor.as<br>Class to Gather the Filter        |
| Copying the Required Files302                      | Values320                                                         |
| Creating the Dirt302                               | Creating the Online Version321                                    |
| Entering Simple Code303                            | Final Thoughts322                                                 |
| Setting Up a File to Put Dirt on                   | @work resources325                                                |
| a Video304                                         |                                                                   |
| Entering Code to Show Dirt While                   | 10 Building a Photo Share Application 325                         |
| Entering Code to Show Dirt While Video Plays304    | About the Project325                                              |
| Entering Code to Show Dirt While Video Plays       | About the Project                                                 |
| Entering Code to Show Dirt While Video Plays       | About the Project                                                 |
| Entering Code to Show Dirt While Video Plays       | About the Project                                                 |
| Entering Code to Show Dirt While Video Plays       | About the Project                                                 |
| Entering Code to Show Dirt While Video Plays       | About the Project                                                 |
| Entering Code to Show Dirt While Video Plays       | About the Project                                                 |
| Entering Code to Show Dirt While Video Plays       | About the Project                                                 |
| Entering Code to Show Dirt While Video Plays       | About the Project                                                 |
| Entering Code to Show Dirt While Video Plays       | About the Project                                                 |
| Entering Code to Show Dirt While Video Plays       | About the Project                                                 |
| Entering Code to Show Dirt While Video Plays       | About the Project                                                 |
| Entering Code to Show Dirt While Video Plays       | About the Project                                                 |
| Entering Code to Show Dirt While Video Plays       | About the Project                                                 |

| Creating the selection.swf Template335               | Creating a New Main File367          |
|------------------------------------------------------|--------------------------------------|
| Creating the upload.swf                              | Testing the Thumbnail List Screen367 |
| Template338                                          | Exploring the Class Structure368     |
| Assembling the thumbnail.swf Template341             | Final Thoughts369                    |
| Applying the Code for thumbnail.swf343               | Part III: Appendixes                 |
| Creating the zoom.swf Template347                    | A Resources 373                      |
| Creating the edit.swf                                | Configuration Folders373             |
| Template351                                          | Macromedia Links375                  |
| Testing It353                                        | Flash Uninstaller375                 |
| <b>Project:</b> No Upload and Editing                | Player Archive375                    |
| Features356                                          | Player Version375                    |
| Modifying the Selection                              | LiveDocs375                          |
| Screen                                               | Macromedia Labs376                   |
| Modifying the Zoom Screen357                         | Community Sites376                   |
| Modifying the Main Screen357                         | Full as a Goog376                    |
| Project: A Version That Downloads .pdf Documents358  | Community MX376                      |
| Creating a New Working                               | Chatty Fig376                        |
| Folder359                                            | Open Source Flash376                 |
| Creating a New main.fla359                           | Flashkit376                          |
| Exploring the getImages.xml                          | We're Here376                        |
| Schema360                                            | Ultrashock376                        |
| Creating the zoom_                                   | Third-Party Products377              |
| document_version.swf File360                         | ActionScript Viewer377               |
| Testing the PDF Download Project                     | Swift 3D377                          |
| 363                                                  | Toon Boom Studio377                  |
| <b>Project:</b> List View for the Image Filenames363 | Flix377                              |
| Creating Another New Working                         | Sorenson Media377                    |
| Folder364                                            | Techsmith's Camtasia377              |
| Creating a New Thumbnail                             | Zoomify377                           |
| Screen364                                            | SWF Studio378                        |
| Applying the ActionScript to the                     | M Projector378                       |
| Thumbnail Screen365                                  | Zinc V2378                           |
| Analyzing the ActionScript365                        | Screenweaver378                      |
|                                                      |                                      |

|   | Content Site               | 3/8 |
|---|----------------------------|-----|
|   | Moving Image Internet      |     |
|   | Archive                    | 378 |
|   |                            |     |
| B | Components                 | 379 |
|   | Using V2 Components        | 379 |
|   | Simple Listener            | 379 |
|   | Using a Custom Object As a |     |
|   | Listener                   | 382 |
|   | Using mx.utils.Delegate    | 383 |
|   | Instantiating Components   |     |
|   | Dynamically                | 384 |
|   | Dispatching Events         | 384 |
|   | Where to Go from Here      | 386 |
|   |                            |     |
|   | Glossary                   | 387 |
|   |                            | 20- |
|   | Indov                      | 307 |

## **About the Author**

Phillip Kerman has been teaching Flash since version 3 and writing books since version 5. He also does contract development. His early experiences in photography have a direct correlation to his job today. The feeling he gets when seeing a project he assembles come to life is the same as watching a photograph develop in the darkroom.

Although he understands that great projects involve the work of many dedicated people, he's not shy to point out that he was the primary programmer for such familiar projects as the original Millennium Three site (archived at deepplay.com/sites/m399/), a real-time Flash auction that consistently sells over \$5 million in cattle during a typical 90-minute sale (stampedecattle.com), the site for the "other" cool office chair (www.allsteeloffice.com/number19/movie.asp), and the Witness to History kiosk featured in the Communication Arts 11th Annual Interactive Exhibition (commarts.com/ca/interactive/cai05/36\_ia05.html).

The short story of Phillip's rise from mere mortal to being in charge of everything at phillipkerman.com LLC goes like this:

- ▶ Student photographer for Sunset High School's newspaper and yearbook
- ▶ Rode his bicycle from Portland, Oregon, to go to college in Rochester, New York (and got all 2 years' worth of physical education credits waived in the process)
- ► Graduated from the Rochester Institute of Technology with a bachelor of science in imaging and photographic technology
- Worked for Sinar Bron, Inc., selling premier professional photographic equipment
- Worked for The Human Element, Inc., doing Authorware (version 1) development
- ▶ Drove back to Portland, Oregon, where he has been doing contract work for more than 10 years

# **Dedication**

This book is dedicated to my good friend of 25 years, Graham Stewart Clark (1964–2005). Graham was a brilliant, inspiring, and strong human being who fought and lost a silent battle against overwhelming unhappiness. May his suicide persuade us of the importance of seeking help for ourselves and those we love.

For my friend, a city planner who dreamed of creating a more livable city, will you the reader consider giving your car a rest once in a while and instead walk, ride a bike, or take public transportation?

# **Acknowledgments**

It's fair to say this book would be much different if no one helped me write it. In fact, I suspect it would be *bad*.

General acknowledgements, like those that follow, help reduce the chances of leaving anyone out. The people at Macromedia are always accessible and responsive. In the case of the Flash 8 team, though, they outdid themselves with a great product and a super-effective beta process. I've tried listing specific Macromedians in my other books' acknowledgements and, even when the list contains more than 100 people, I inevitably forget someone (so I'm not going to risk that here).

The folks at Sams Publishing are also super-dedicated and professional. For better or worse, they're unlike any of my other clients. They really approach a book as a partnership in which everyone can help make it better. Not once have I felt that a negotiation (big or small) was resolved unfairly.

If you've ever tried teaching, you won't be surprised to hear me acknowledge all the students who have taught me something. You tend to find out what you don't know very quickly when you teach. And, as is true with many other challenges, there is always room to improve your teaching ability. In recent years, I've learned from students and other teachers at Cleveland High School, Northwest Academy, Pacific Northwest College of Art, Portland Community College, and West Linn High School.

There are also people who provided specific help with certain portions of the book. Burak Kalayci (www.buraks.com)—whose ActionScript Viewer (ASV) and Captionate products are enough to deserve special recognition—provided valuable insights into how to design the projects for Chapter 3, "Creating a Video with Synchronized Captions." He also graciously reviewed some other portions of the book. A former student, Jhon Adams (www.evilpumpkin.com), created the PHP components for Chapter 6, "Saving and Evaluating Quiz Results," and Chapter 10, "Building a Photo Share Application." My sister, Deborah Kerman, provided expert advice on the question-writing tips in Chapter 5, "Creating an Assessment Quiz." Jesse Warden (www.jessewarden.com) also graciously reviewed a chapter early on, which helped me to map out other projects. Scott Huber tested several chapters' functionality. The prolific Flash author Robert Reinhardt (www.themakers.com) gave me lots of general feedback over the weeks (well, months) it took me to write this book.

Finally, I've seen some authors acknowledge musical artists (presumably those who influenced the author while writing). Instead, let me mention the killer stereo accessory called squeezebox (from www.slimdevices.com) that gave me an easy way to listen to music while writing.

## We Want to Hear from You!

As the reader of this book, *you* are our most important critic and commentator. We value your opinion and want to know what we're doing right, what we could do better, what areas you'd like to see us publish in, and any other words of wisdom you're willing to pass our way.

You can email or write me directly to let me know what you did or didn't like about this book—as well as what we can do to make our books stronger.

Please note that I cannot help you with technical problems related to the topic of this book, and that due to the high volume of mail I receive, I might not be able to reply to every message.

When you write, please be sure to include this book's title and author as well as your name and phone or email address. I will carefully review your comments and share them with the author and editors who worked on the book.

Email: graphics@samspublishing.com

Mail: Mark Taber

Associate Publisher Sams Publishing 800 East 96th Street

Indianapolis, IN 46240 USA

## **Reader Services**

For more information about this book or another Sams Publishing title, visit our website at www.samspublishing.com. Type the ISBN (excluding hyphens) or the title of a book in the Search field to find the page you're looking for.